#### **Publication dans l'espace pédagogique**

Il n'est pas possible de créer plus de 3 niveaux de rubriques dans l'ENT. L'espace pédagogique utilise déjà ces 3 niveaux. Pour continuer à hiérarchiser l'accès aux articles, il faut **créer des rubriques « à la main »** en utilisant **les catégories d'article**.

Les articles sont publiés avec une catégorie. Cette catégorie est utilisée par une « liste de contenu » pour créer un menu automatiquement.

#### **1. Création des catégories dans une sous-rubrique**

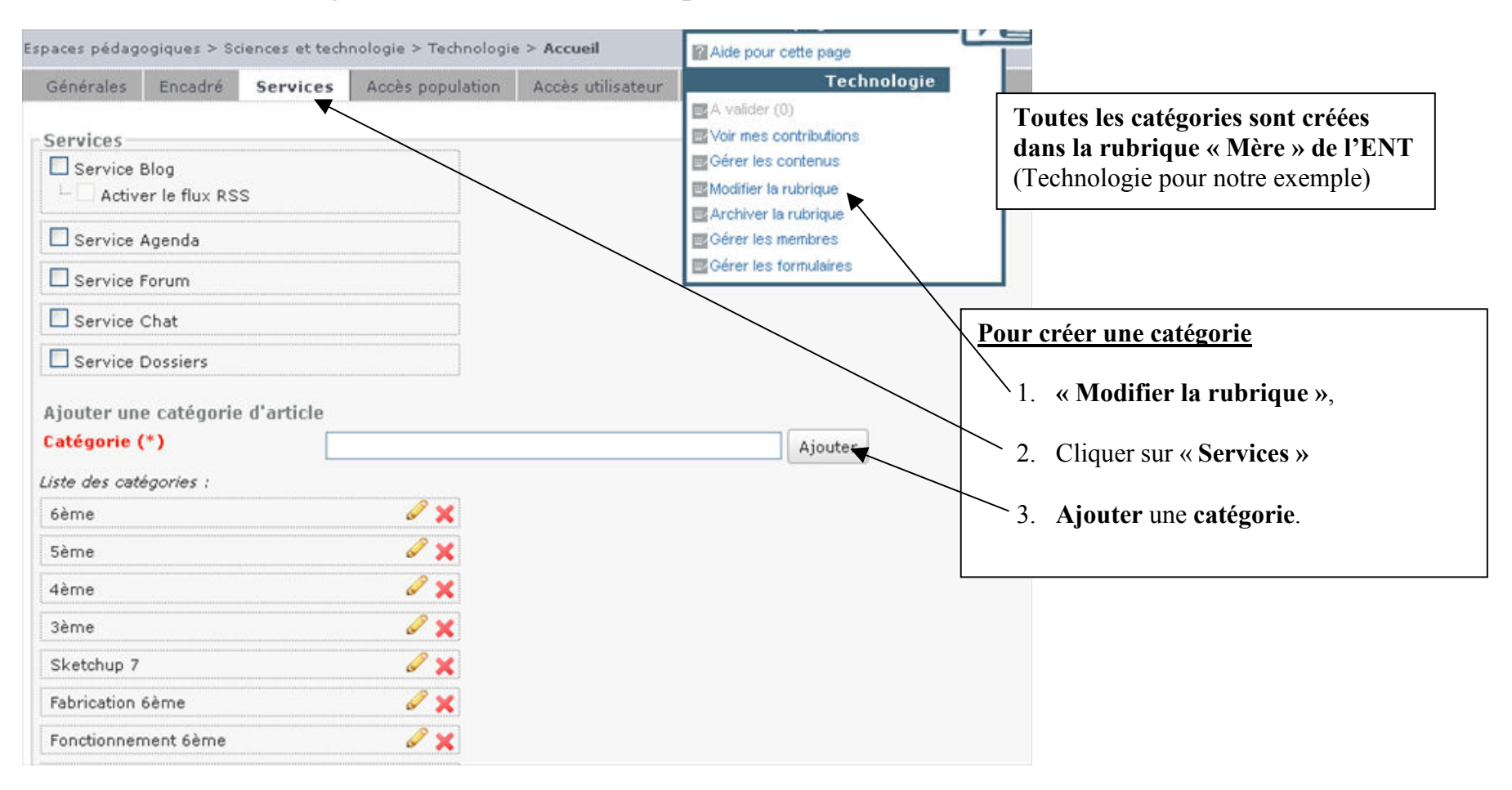

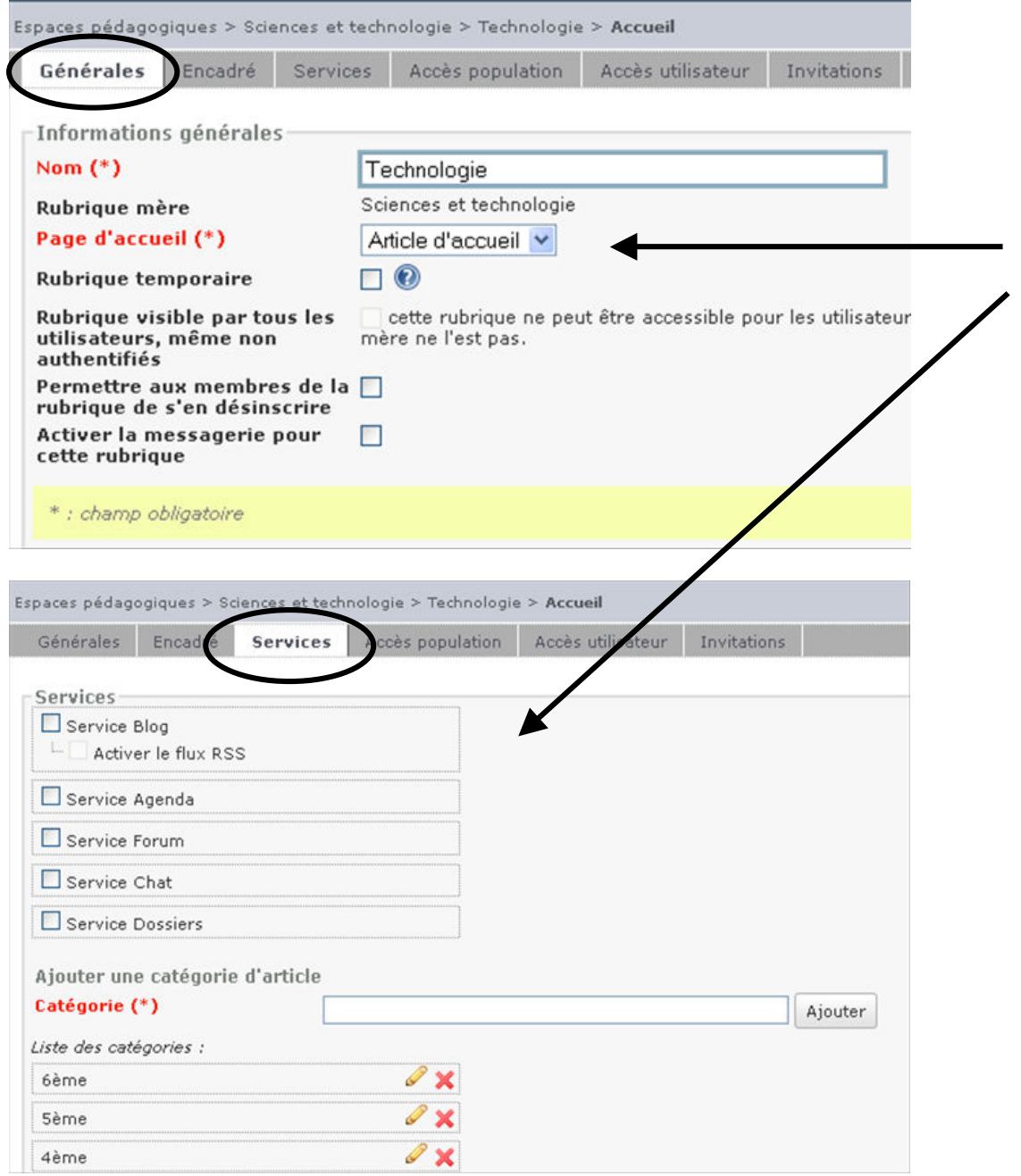

Il vaut mieux faire ces choix là (à tester)

- **Choisir « Article d'accueil »**
- **Décocher le service blog** (à cocher pendant la création d'article, c'est plus pratique)

*Formation ENT – Publication d'articles dans la rubrique « Espaces pédagogiques » - Collège René Cassin – Saint Orens – novembre 2013* 

# **2. Article publié avec une catégorie**

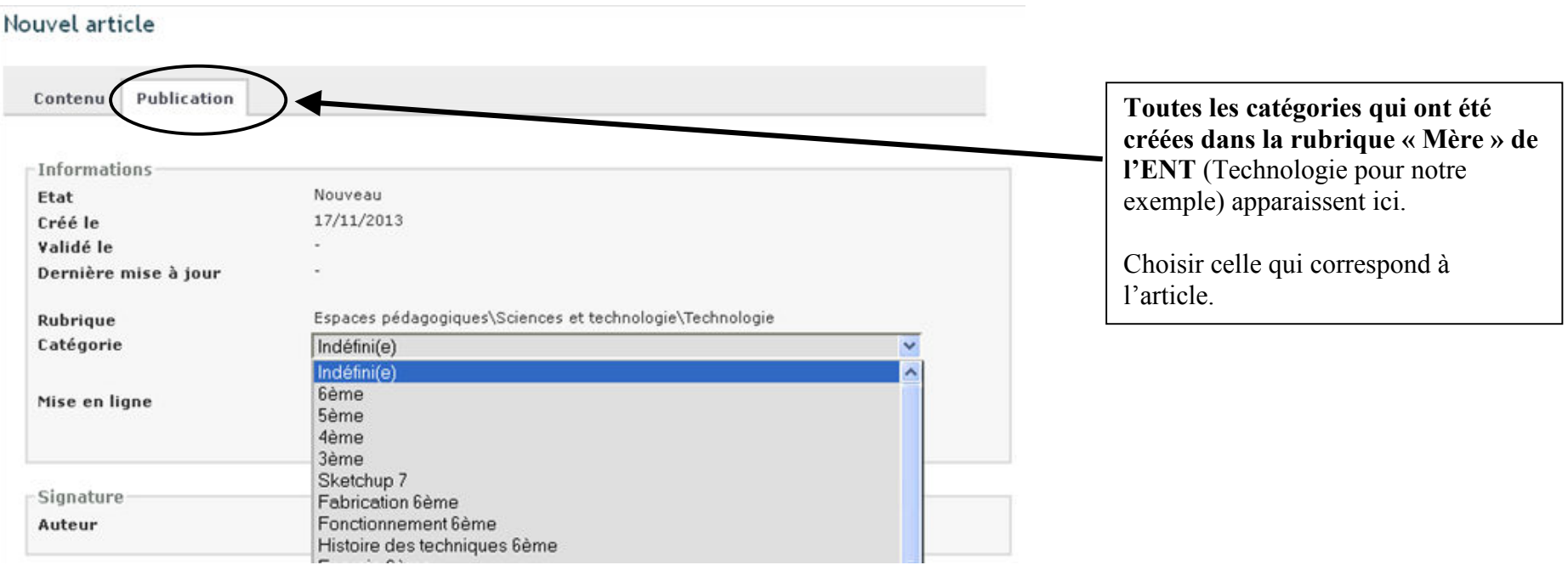

# **3. Article qui correspond à une sous-rubrique (contenant un menu automatique)**

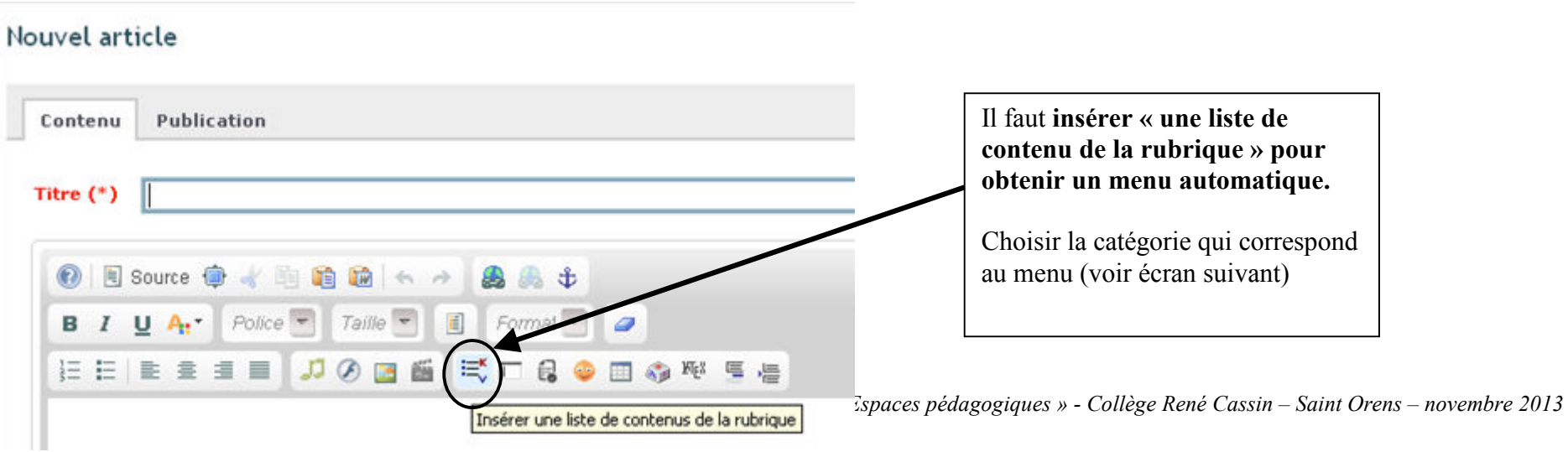

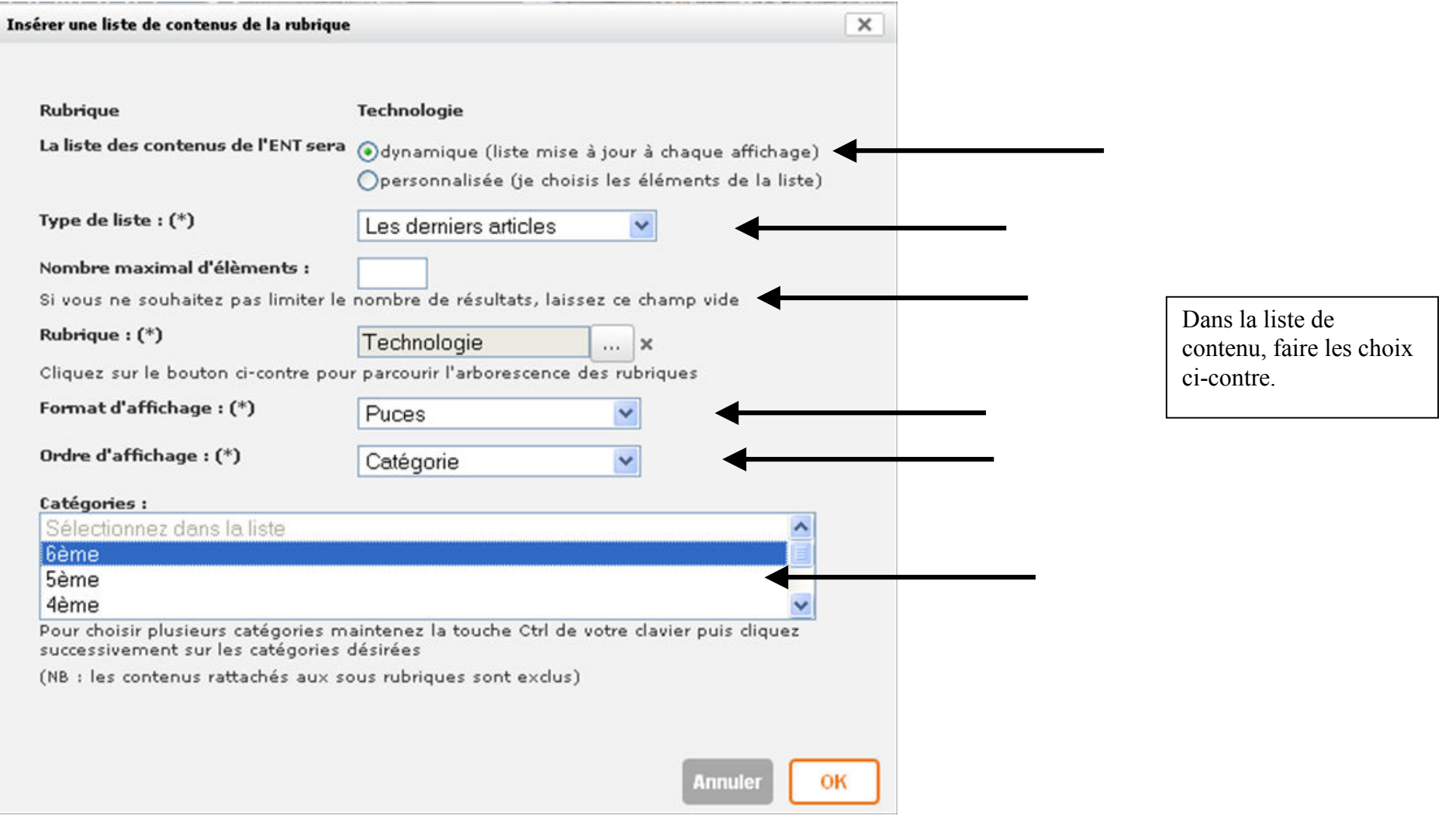

ш

# **Publication dans l'espace pédagogique** - **Exemple**

Dans l'exemple ci-dessous, 2 sous-rubriques ont été créées. Seules les sous-rubriques correspondant aux niveaux peuvent être suffisantes, cela dépend du nombre d'articles publiés.

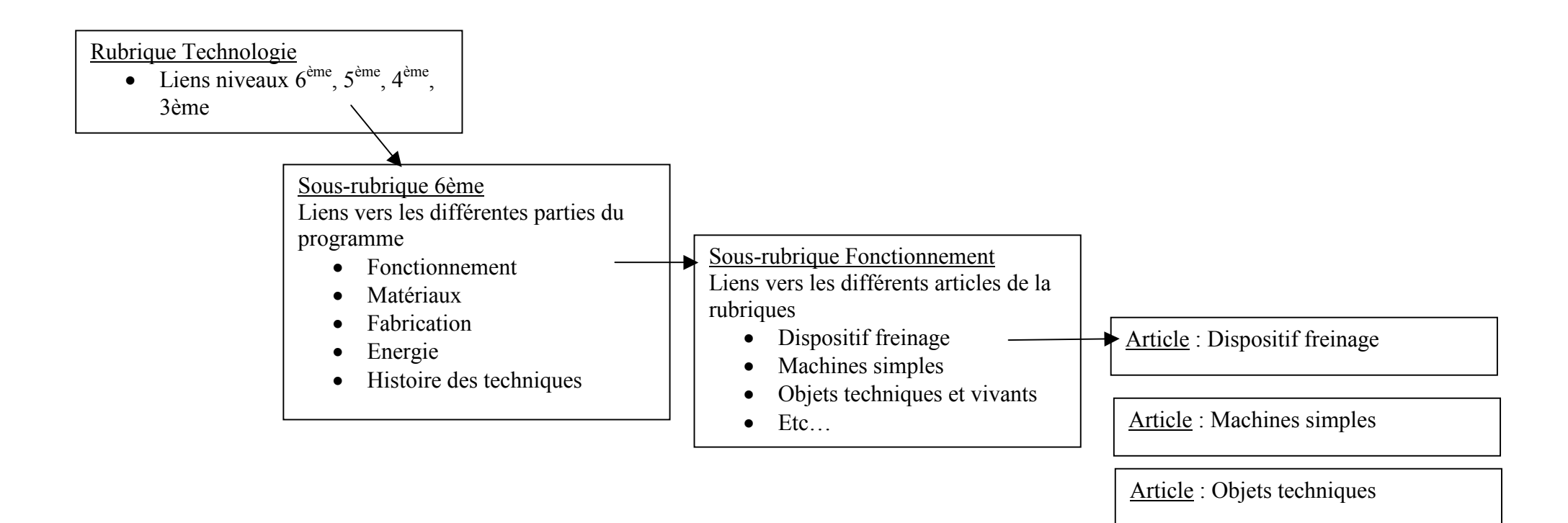

**Remarque** : ne pas oublier de créer un lien de retour (non représenté sur ce schéma)

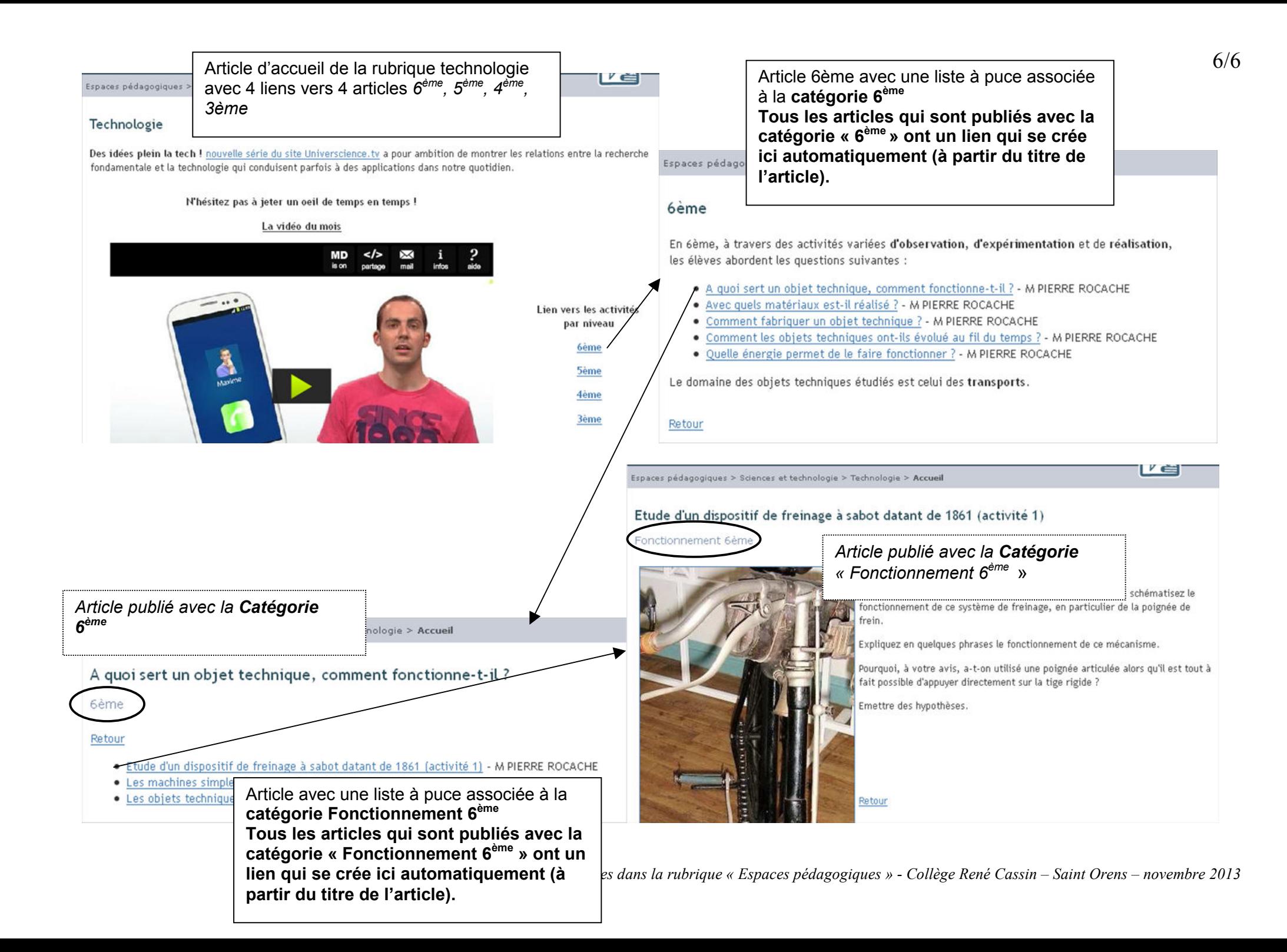